## FHUmminBiRD GPSウェイポイント(航路定点)のバックアップ手順

―手順①―

SDカードを写真のように、SDスロットへ挿入します。 NAVIONICS HOT MAPS JAPANはご利用になれません。 SDカードはお客様でご用意頂けますようお願いします。

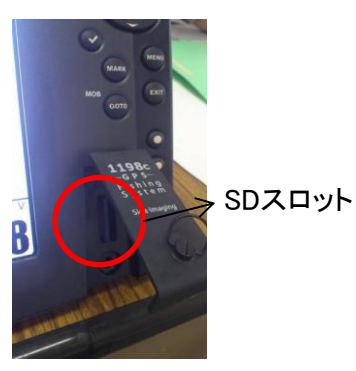

―手順②―

本体のメニューボタンを2回押し、メニュータブを開きます <mark>のない するには</mark> メニュータブ内の「ナビ」にカーソルを合わせてください。 ナビメニュー内の「すべてのナビゲーションデータの 上書き」にカーソルを合わせてください。

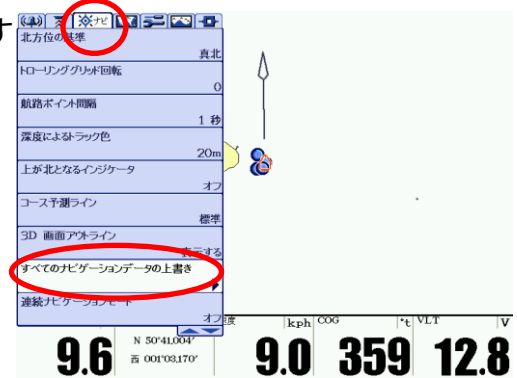

―手順③―

すべてのナビゲーションデータの上書きにカーソルを 合わせた後、右矢印ボタンを押してください。 その後写真のように、確認画面が表示されます。 さらに右矢印を押して、「はい」を選択してください。

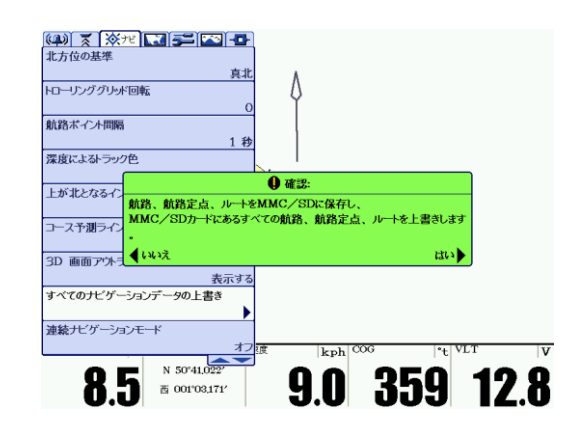

以上で、GPSデータはSDカードにコピーされた状態となります。